# The KICCS Portal

Kentucky's Integrated Child Care System

# **Completing the Plan of Correction**

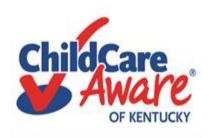

# Quick reference

Completing the Plan of Correction Slide #3

Need On-Site Assistance/CCA Slide #35

Help Desk and DCC Access to KOG/KICCS Slide #36

# Let's get started....

Child Care providers in Kentucky are required to use The KICCS application (APP) to complete Plan of Corrections online. On the next slides you will learn how to complete and submit your Plan of Correction on the KICCS Portal.

# https://chfs.ky.gov/agencies/dcbs/dcc/Pages/kiccsportal.aspx

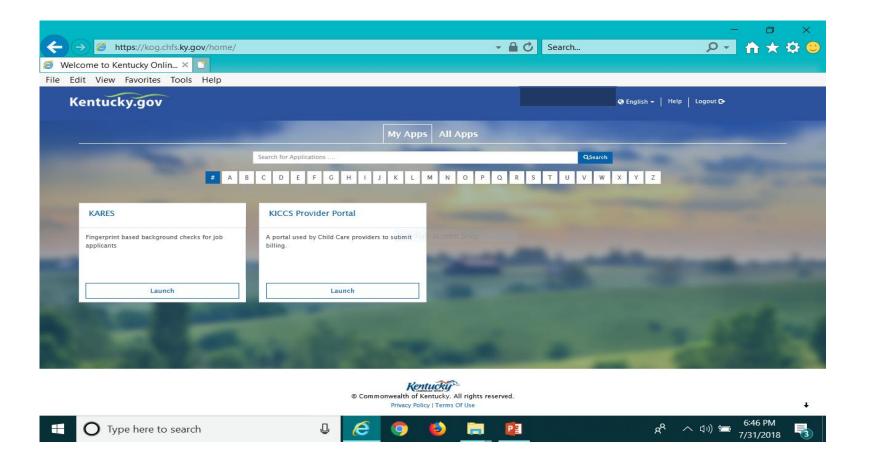

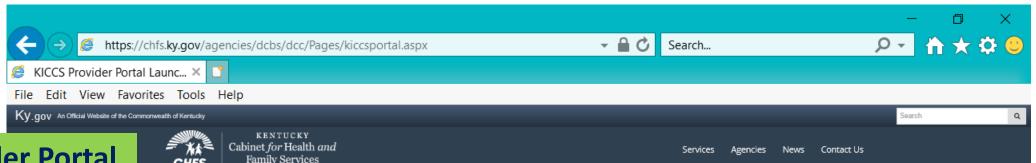

# **KICCS Provider Portal** "Launch Page" provides easy access:

- 1) Link to the Kentucky Online Gateway and the KICCS Portal (see right side of screen)
- 2) The Phone # and email for KICCS Helpdesk
- 3) KICCS Portal User Guide (right side of screen) for new users and for those who already have a KY Online Gateway Account

Here's the address for this page:

https://chfs.ky.gov/agencies/dcbs/dcc/Pages /kiccsportal.aspx

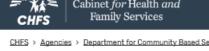

CHFS > Agencies > Department for Community Based Services > Division of Child Care > KICCS Provider Portal Launch Site

DIVISION OF CHILD CARE

# KICCS Provider Portal Launch Site

## What It Is

The KICCS Provider Portal is used by child care providers to submit billing and view documents for the Child Care Assistance Program, complete Plans of Correction for Division of Regulated Child Care and submit documentation and receive correspondence for the All STARS program.

Contact the KICCS HelpDesk for help creating an account, navigation assistance or system issues related to the Provider Portal.

Local (Frankfort): (502) 564-0104, Option 5 Toll-free: (866) 231-0003, Option 6

**HELPDESK** 

#### All STARS

Beginning June 25, Licensed and Certified child care providers will be able to do the following using the Provider Portal:

submit Standards Checklist and upload supporting

# Click on this link to log In to the KICCS Provider Portal and **Kentucky Online Gateway**

#### **Portal Access**

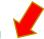

KICCS Provider Portal

#### Become a KICCS Portal User

- Review the KICCS Portal User Guide m for instructions to create a KY Online Gateway citizen account
- · Child care providers print and follow the instructions on the Provider Portal User Agreement M
- · University of Kentucky STARS staff (QEI) print and follow the instructions on the QEI User Agreement M

Have an existing KY Online Gateway citizen account?

- · Log into your account
- · Request access to the KICCS Provider Portal
- Submit the appropriate User

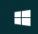

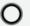

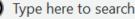

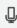

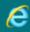

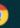

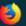

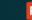

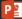

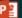

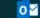

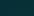

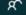

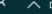

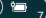

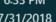

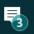

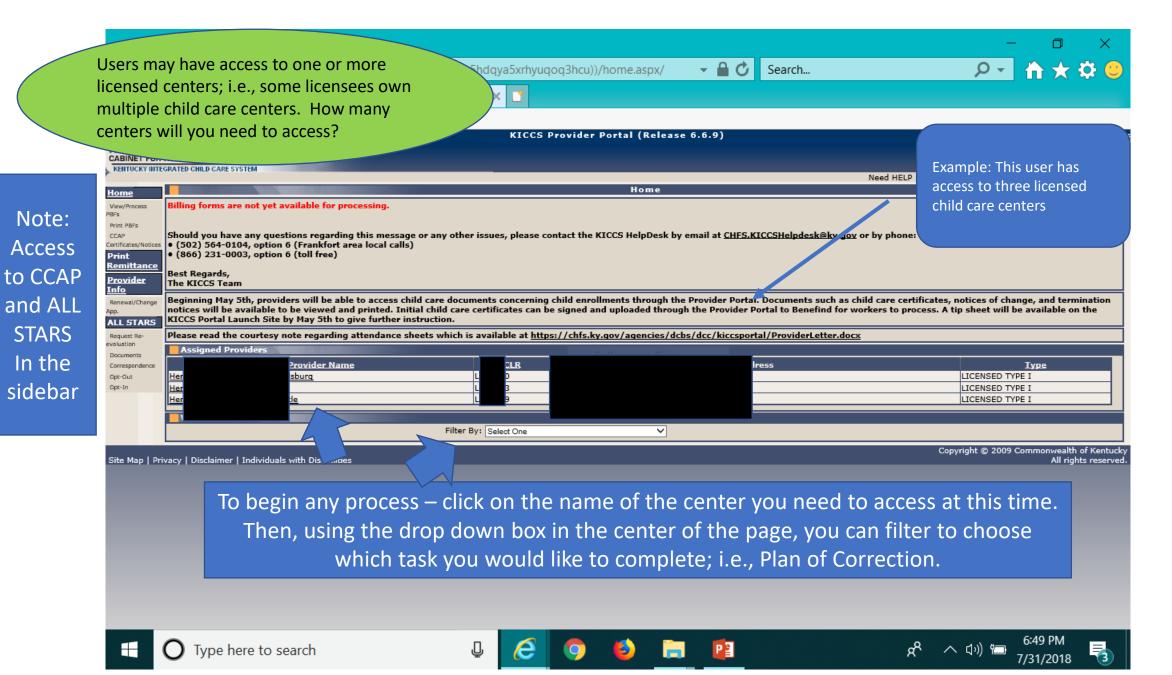

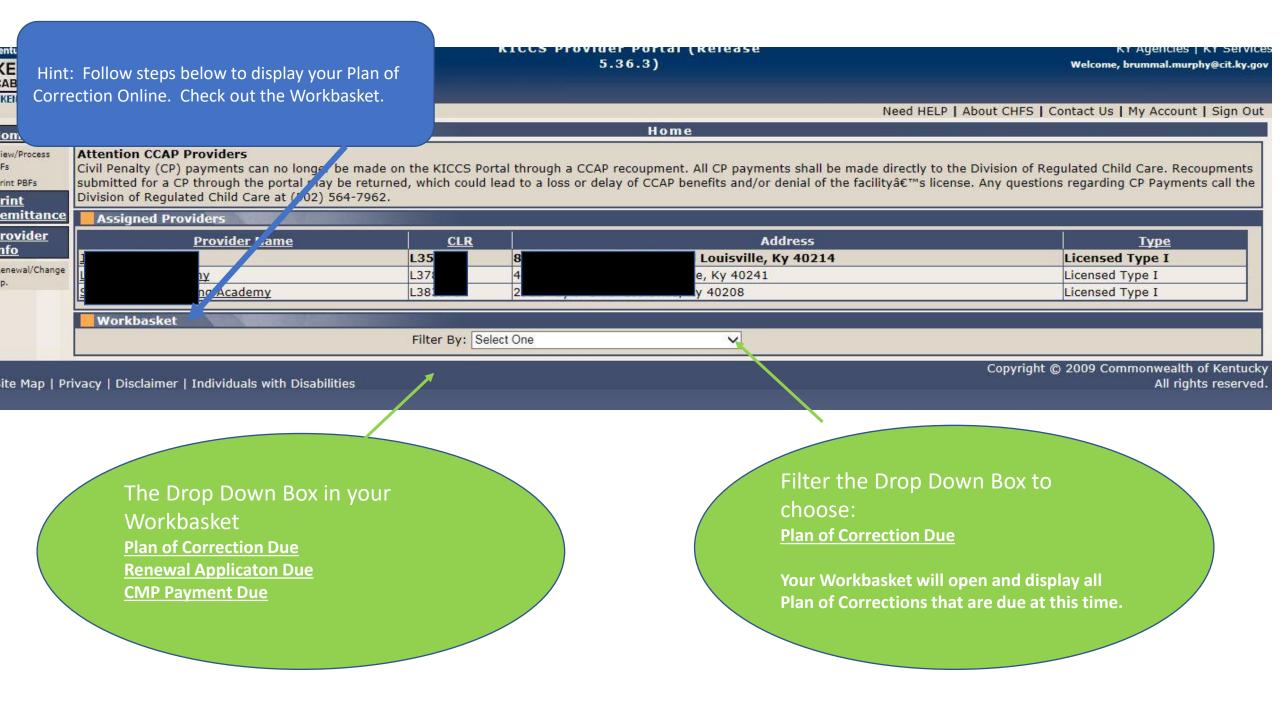

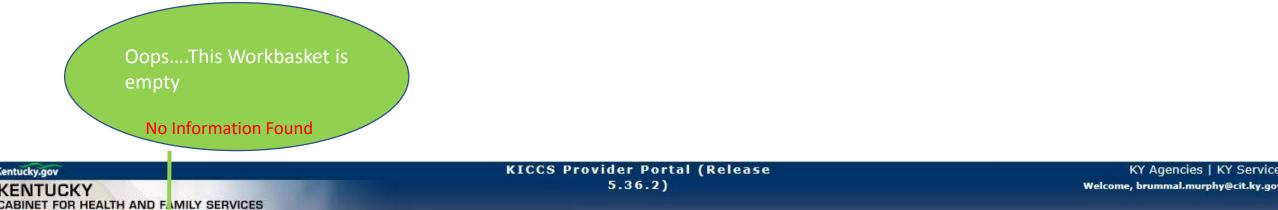

Filter By: Plan of Corrections Due

| ome                                              |                                                                                                    |               | Mary Control | Home                         |                                |  |  |  |  |
|--------------------------------------------------|----------------------------------------------------------------------------------------------------|---------------|--------------|------------------------------|--------------------------------|--|--|--|--|
| ew/Process<br>is<br>int PBFs<br>int<br>emittance | Attention CC AP Providers  Civil Penalty (P) payments can no longer be made on the KICCS Portal through a CCAP recoupment. All CP payments shall be made directly to the Division of Regulated Child Care. Recoupment submitted for a CP through the portal may be returned, which could lead to a loss or delay of CCAP benefits and/or denial of the facility's license. Any questions regarding CP Payments call Division of Regulated Child Care at (502) 564-7962. |               |              |                              |                                |  |  |  |  |
|                                                  | Assigned                                                                                                    | ed Providers  |              |                              |                                |  |  |  |  |
| <u>ovider</u><br><u>fo</u>                       | S                                                                                                    | Provider Name | CLR<br>L383  | Address Louisville, Ky 40208 | <u>Type</u><br>Licensed Type I |  |  |  |  |

V

Site Map | Privacy | Disclaimer | Individuals with Disabilities

KENTUCKY INTEGRATED CHILD CALE SYSTEM

Workbask et

No Information Found

Renewal/Change

Copyright © 2009 Commonwealth of Kentucky All rights reserved

Need HELP | About CHFS | Contact Us | My Account | Sign Out

KY Agencies | KY Service

Hint: Once a survey has been completed it takes a few days for the Statement of Deficiencies to be written, reviewed and posted in the portal. Once the Plan of Correction is available you should receive an email from your local DRCC Office.

If the Statement of Deficiencies has not been issued, the work basket will be empty. If you are concerned there is a problem – call your regional DRCC Office.

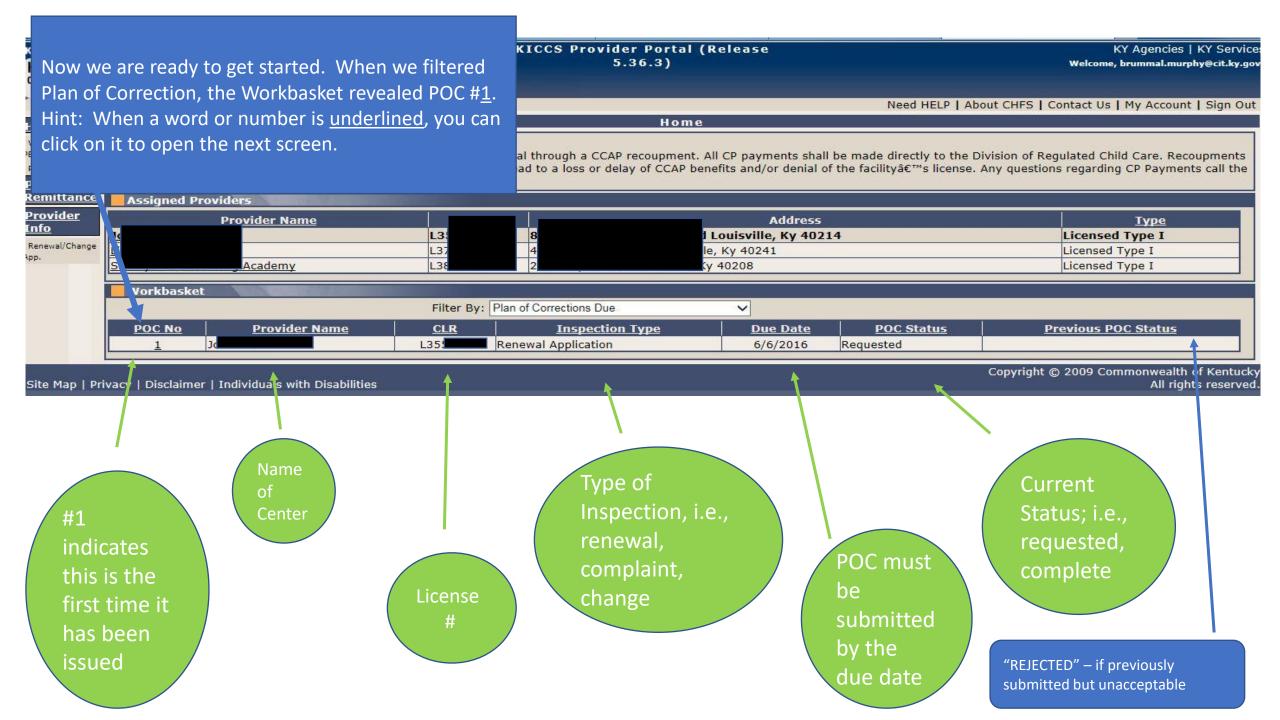

Hint: Clicking on POC #<u>1</u> opened this screen. Remember, if a number or word is <u>underlined</u>, it opens a screen.

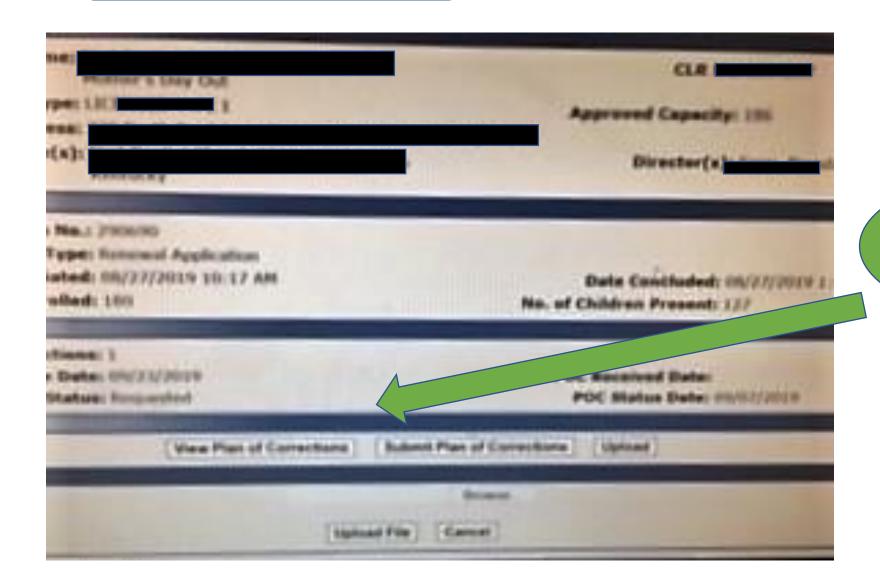

Always open the Plan of Corrections first to review all deficiencies.

Printed Date: 05/26/2016 KID013 v1.0

Hint: Scroll through the whole document to review and identify non compliance deficiencies. You can not type on this form.

Inspection Type: Renewal Application

Governor

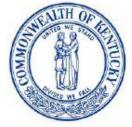

T FOR HEALTH AND FAMILY SERVICES
OFFICE OF INSPECTOR GENERAL

Vickie Yates Brown Glisson Secretary

Division of Regulated Child Care

Northern Enforcement Branch 908 W. Broadway, 10-W Louisville, KY 40203 Phone: (502) 595-5781 Fax: (502) 595-5773

http://chfs.ky.gov/os/oig

John D. Inman
Acting Inspector General

Inspection Report

Provider Information
Provider Type: LICENSED TYPE I
Provider Address: Ville, KY, 40214
Owner(s):

Capacity: 166
Director(s):

Inspection Information

Visit Start Date: 05/12/2016 10:01 AM Visit End Date: 05/12/2016 2:22 PM

No. of Children Present: 70

# Inspection Report Supervision 5 - Children Supervised 922 KAR 2:120, Section 2, Child Care Services.

(3)(a) Each center shall maintain a child-care program that assures each child will be:

## Inspection Report

#### 265 - Health, Safety, Comfort Not In Compliance

- 922 KAR 2:110. Section 4. Director Requirements and Responsibilities.
- (1) Effective with the adoption of this administrative regulation, a director shall:
- (I) Provide for the health, safety, and comfort of each child;

## Findings:

General: Based on Observation, the child care center director failed to assure compliance with regulatory requirements. Observation of the Four & Five-Year-Old Room revealed one (1) electrical outlet was not covered.

#### Plan of Corrections:

- 1) The specific action undertaken to correct a violation:
- 2) The date action was or is anticipated to be completed:
- 3) Action utilized to assure ongoing compliance:

Hint: As you review the document, make a note of deficiencies that must be corrected. You can not type on this form.

Not In Compliance

270 - Parent Notification In Compliance

- 922 KAR 2:110. Section 4. Director Requirements and Responsibilities.
- (1) Effective with the adoption of this administrative regulation, a director shall:
- (m) Notify the parent immediately of an accident or incident requiring medical treatment of a child;

922 KAR 2:110. Section 4. Director Requirements and Responsibilities.

- (1) Effective with the adoption of this administrative regulation, a director shall:
- (n) Assure that a person acting as a caregiver of a child in care shall not be left alone with a child, if the licensee has not received the results of the background checks as described in Section 3(1)(e)6 of this administrative regulation;

### Findings:

275 - Caregiver Alone

General: Based on Observation, Review of Documentation, and Interview, the child care center director failed to assure compliance with regulatory requirements. Observation of the 2 Red Room revealed a staff member hired 2/18/15 was the sole caregiver of five (5) one-year-olds from 10:11am-11:01am. Review of staff files revealed the staff member hired

922 KAR 2:120. Section 10. Toilet, Diapering, and Toiletry Requirements.

- (4) Each toilet shall:
- (a) Be kept in clean condition;
- (b) Be kept in good repair;
- (c) Be in a lighted room; and
- (d) Have ventilation to outside air.

## **Hygienic Practices**

# 595 - Child Personal Care/Handwashing

**Not In Compliance** 

922 KAR 2:120. Section 3. General Requirements.

- (4) A child shall:
- (a) Be helped with personal care and cleanliness based upon their developmental skills; and
- (b) Wash his or her hands with liquid soap and warm running water:
- 1. a. Upon arrival at the center; or
- b. Within thirty (30) minutes of arrival for school-age children;
- 2. Before and after eating or handling food;
- 3. After toileting or diaper change;
- 4. After handling animals;
- 5. After wiping or blowing nose;
- 6. After touching items soiled with body fluids or wastes; and
- 7. After outdoor or indoor play time.

### Findings:

General: Based on Observation, the child care center failed to comply with hygienic practices in accordance with regulations. Observation of the 2 Red Room revealed a one-year-old's hands were not washed after a diaper change.

### Plan of Corrections:

- 1) The specific action undertaken to correct a violation:
- 2) The date action was or is anticipated to be completed:
- 3) Action utilized to assure ongoing compliance:

Next Step: After reviewing the entire document, close this screen and return to the previous screen.

No need to print the document, yet.

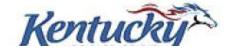

Once you have viewed the entire Statement of Deficiencies, you will complete one category at a time.

# CATEGORIES

Hint: This is a complete list of categories for licensed centers and certified homes.

We included the name of each category and the range of regulation #'s associated with each category.

For example: licensed Animals category includes regulation # 1175, #1180 and #1185.

On the next screen in our presentation you will learn how to open each category so you can make the correction

# License

Animals #1175- #1185

Children's Records #1070 - #1080

Director Requirements #235 - #295

Employee Records #300- #345

Equipment #710 - #770

First Aid/Medication #655 - #670

Food Service #910 - #1065

General Administration #60 - #230

Hygienic Practices #595 - #650

Outdoor Play Area #675 - #705

Posted Documentation #1150 - #1170

Premises #460 - #590

Programming #350 - #455

Staff Requirements #30 - #55

Supervision #5 - #25

Transportation #775 - #905

Written Documentation #1085 - #1145

# Certified

Animals #685

Children's Records #590-605

Equipment #420- - #450

First Aid/Medication #380 - #405

Food Service #500 - #585

General Administration #15 - #90

Hygienic Practices #330 - #375

Outdoor Play Area #410 - #415

Posted Documentation #665 - #680 and #690

Premises #220 - #325

Programming #170 - #215

Provider Requirements #95 - #165

Supervision #5 - #10

Transportation #455 - #490 and #700 - #720

Written Documentation #610 - #660

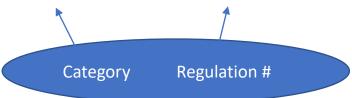

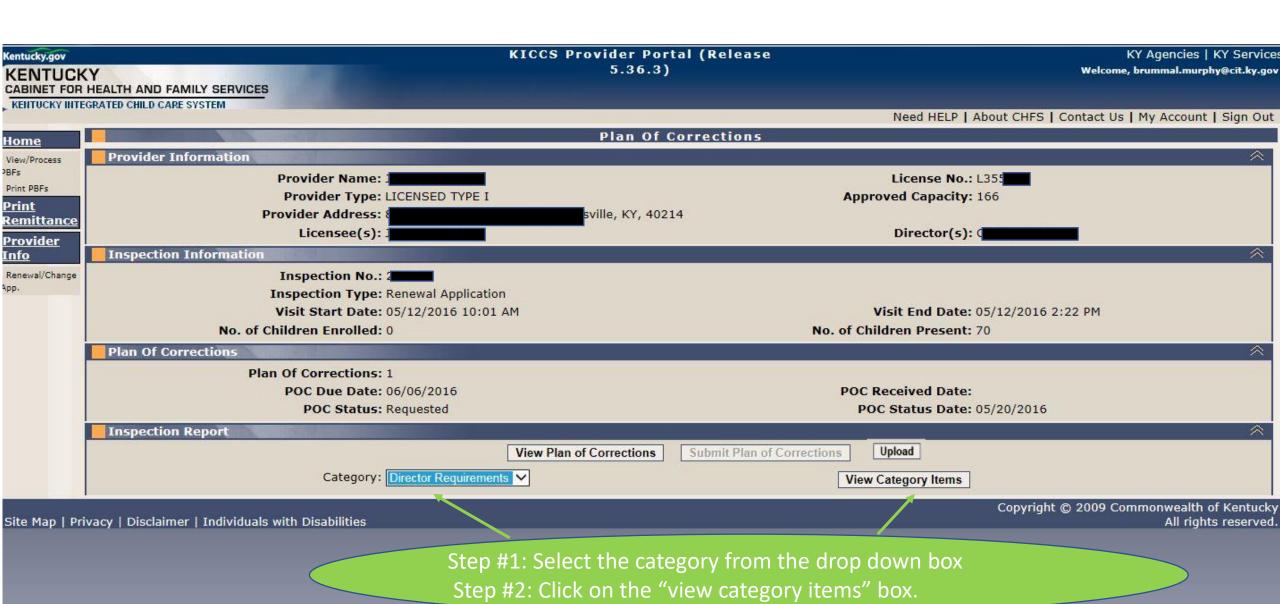

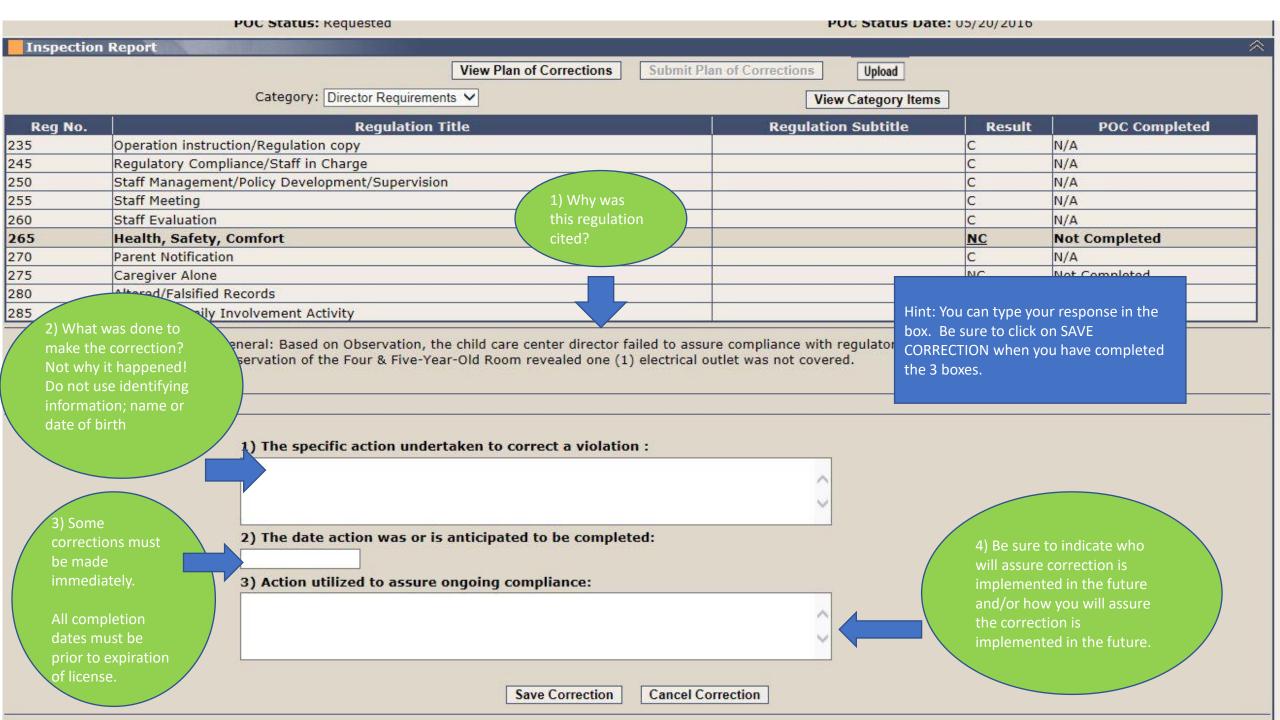

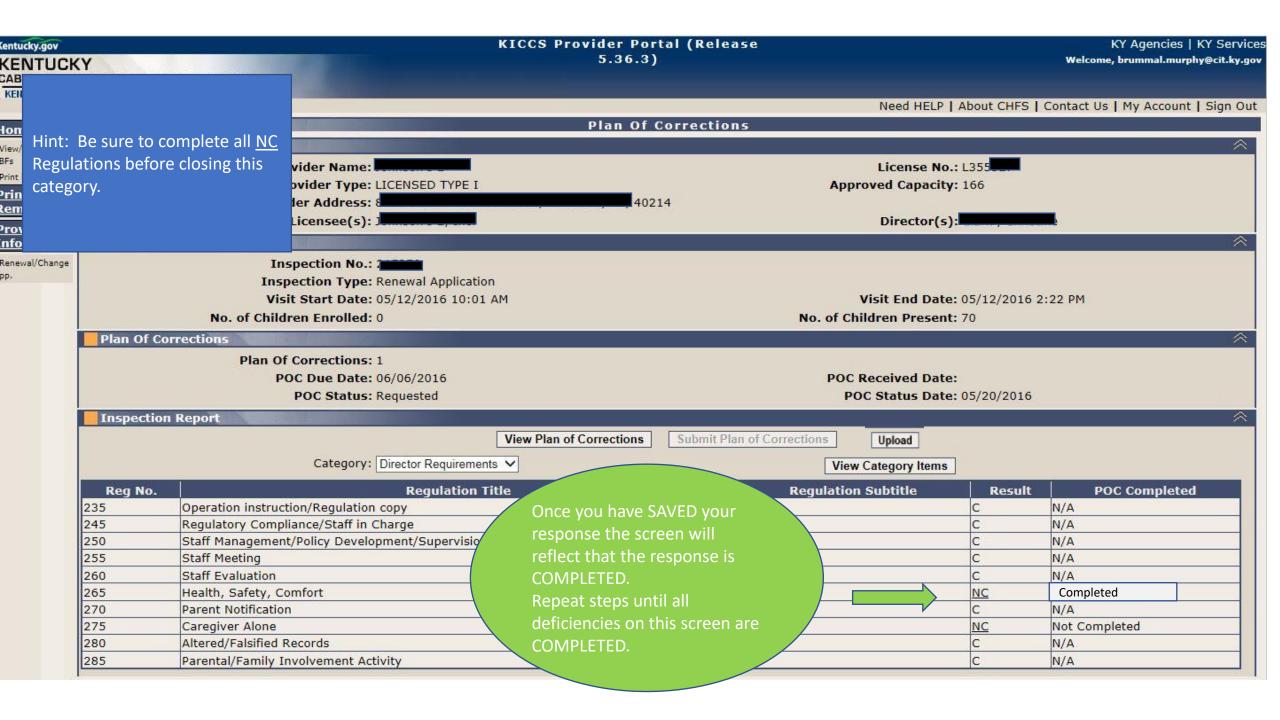

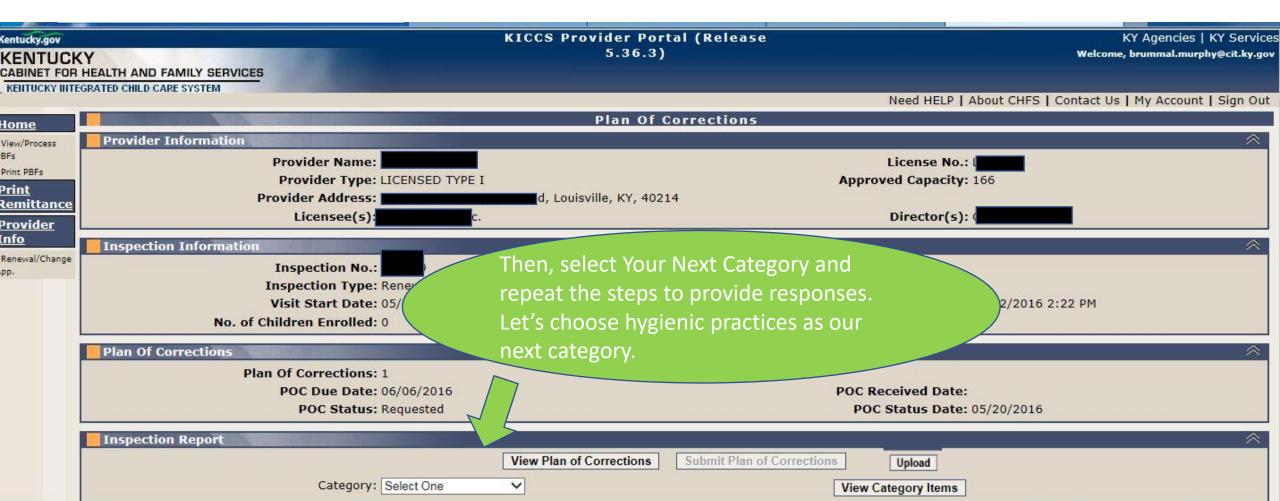

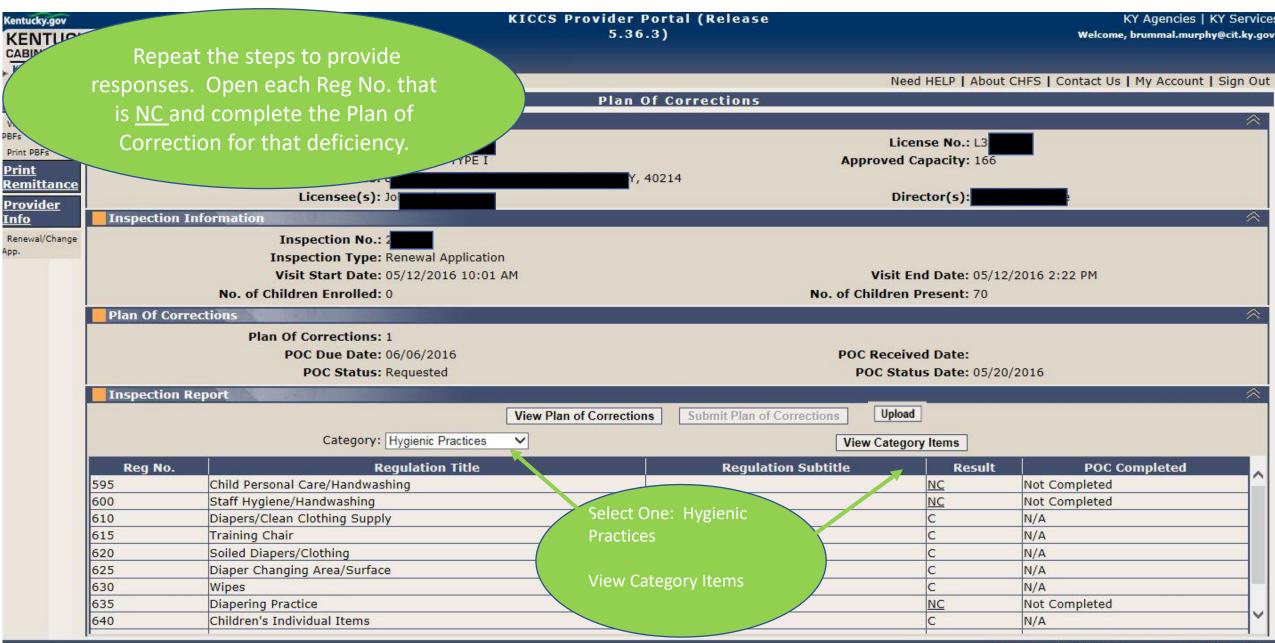

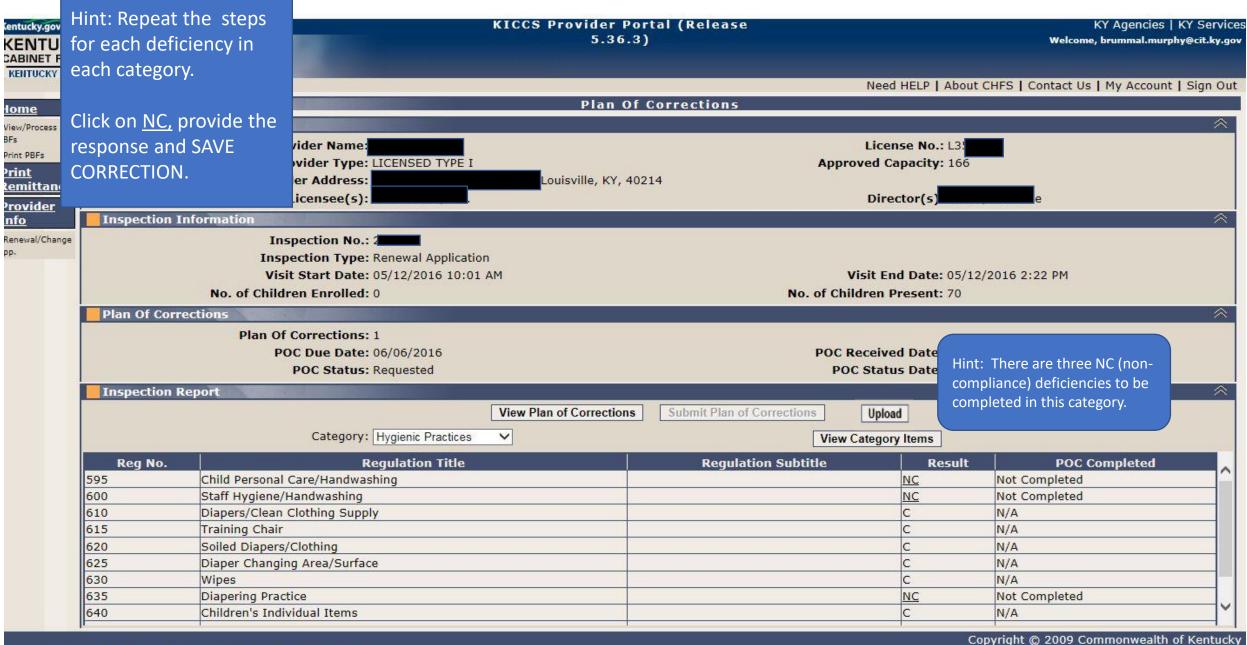

Copyright © 2009 Commonwealth of Kentucky All rights reserved.

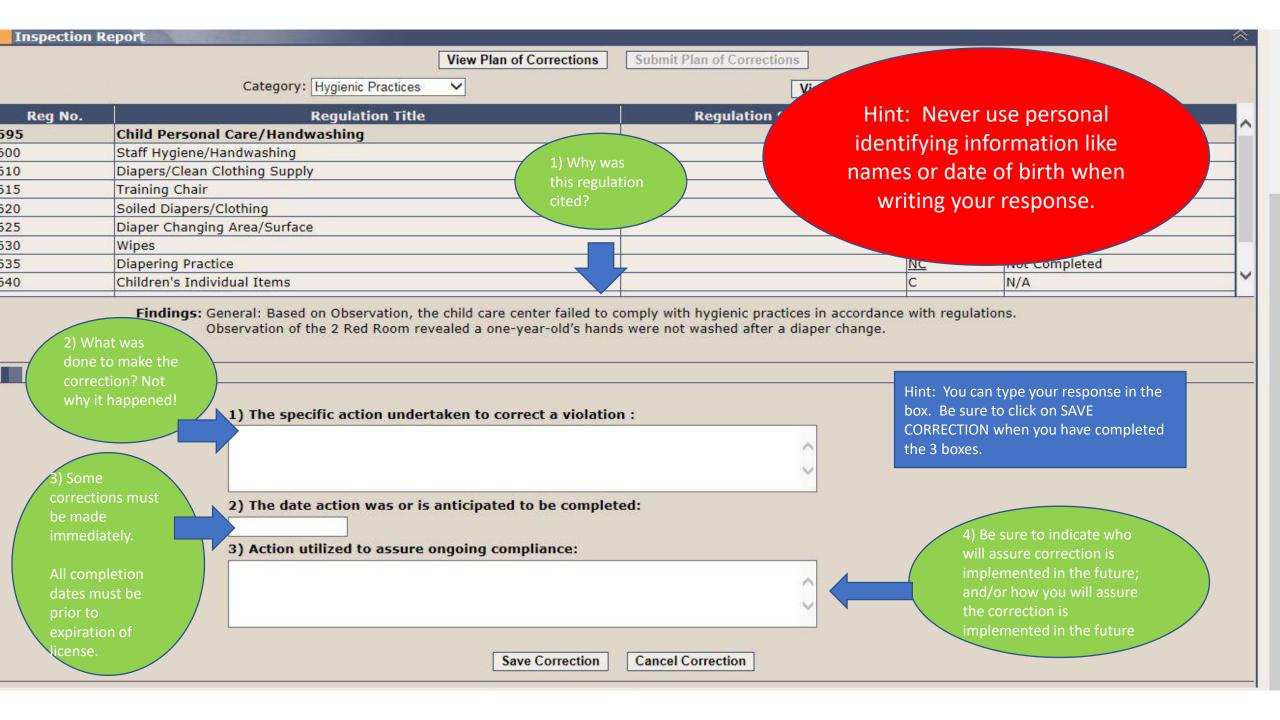

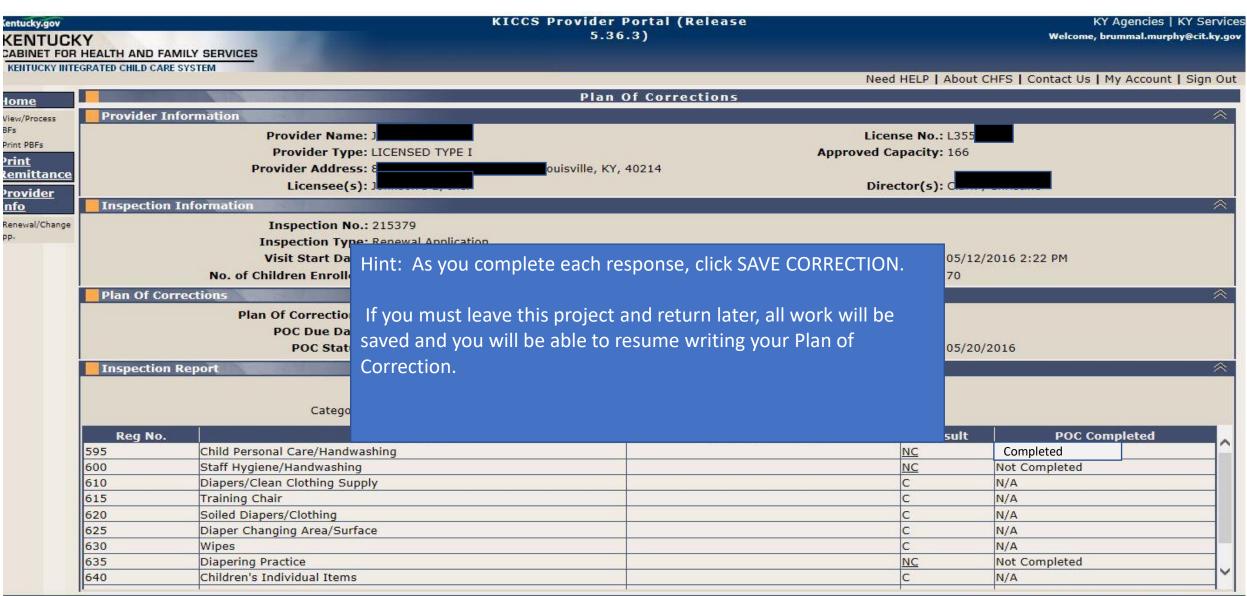

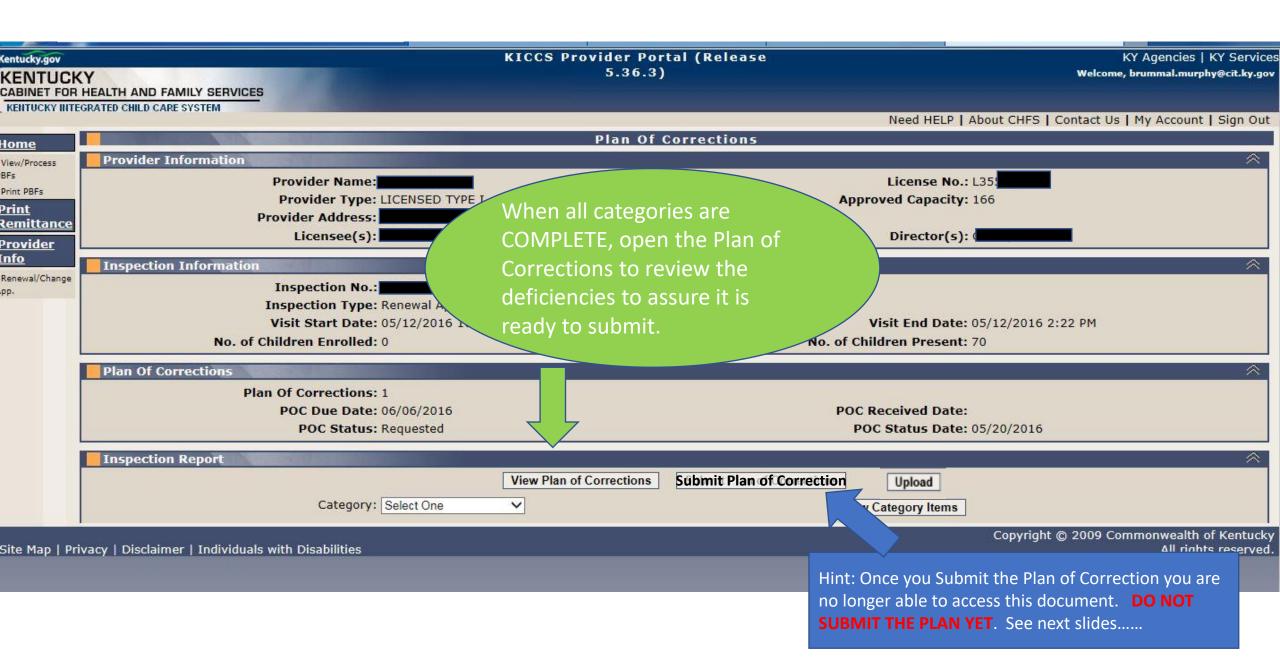

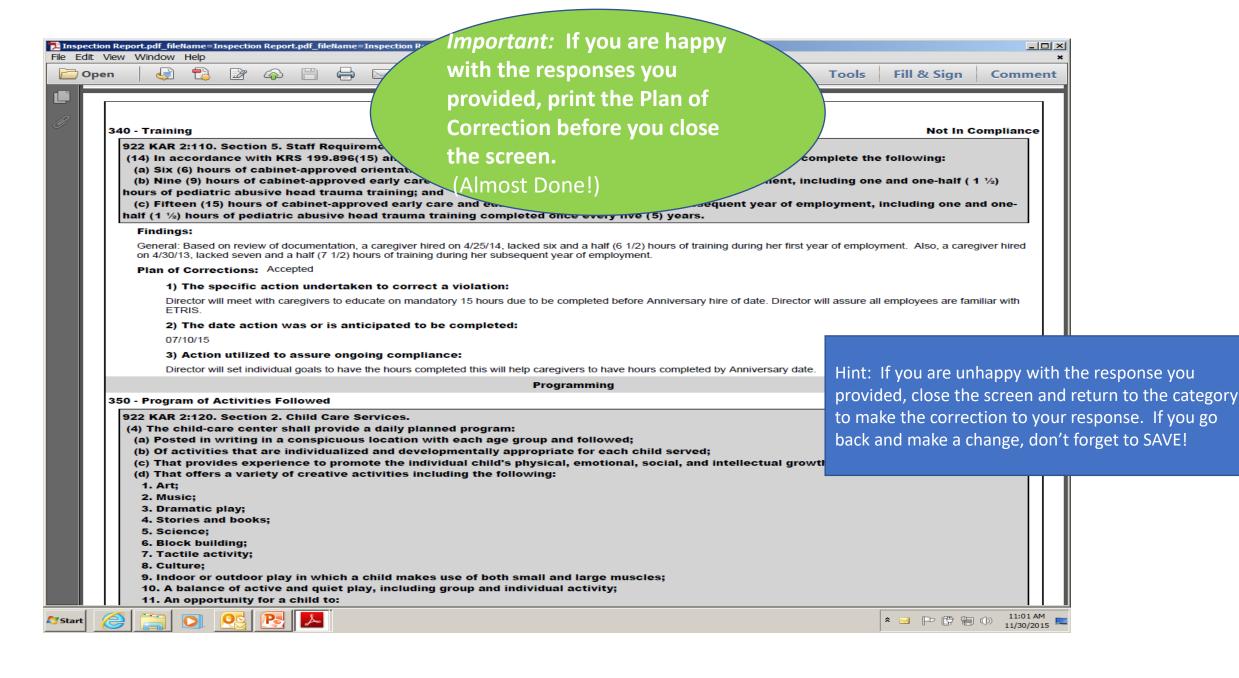

# Upload required documents, if applicable

## To upload a document:

Click the "Upload" button. This will display the "Document Upload" section.

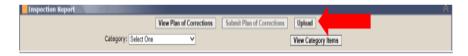

Internet Explorer: Click the "Browse" button in the "Document Upload" section
Chrome: Click the "Choose File" button in the "Document Upload" section
Locate the document on your machine that is to be uploaded. Once the document is selected, click the "Upload File" button.

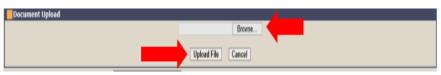

Internet Explorer

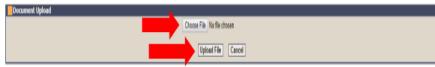

Chrome

A message will be displayed at the top of the "Plan of Corrections" screen when the document has been successfully uploaded.

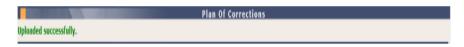

### To view an uploaded document:

Click on the "Documents" link under the "Inspections" tab on the left menu bar.

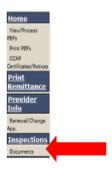

Page 1 of 2

# Uploading/Viewing Supporting Documents for Plan of Correction

Click on the "Inspection ID" in the "Inspection Documents Information" section.

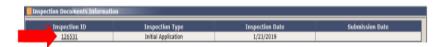

Click on the "View" link beside the desired document in the "Inspection Documents" section.

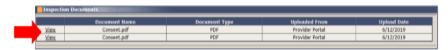

A document that has been uploaded for a plan of correction can be viewed before and after the plan of correction is submitted.

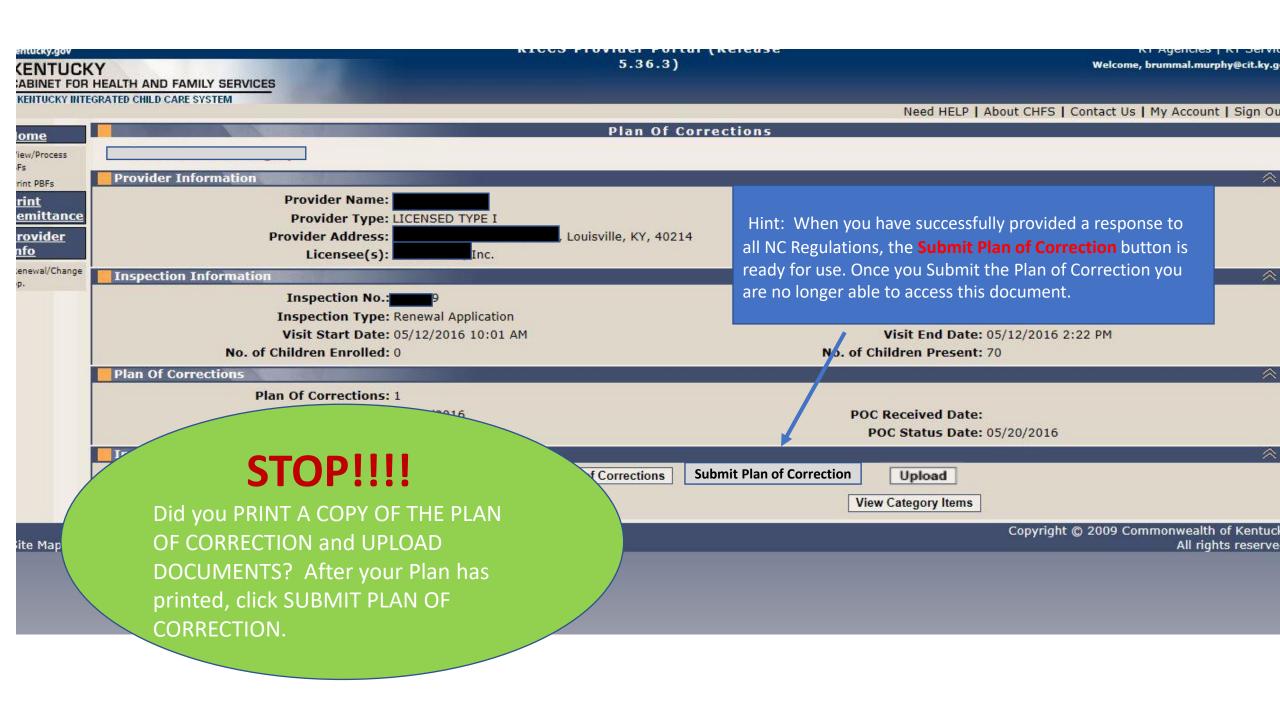

# WHAT HAPPENS NEXT?

Did you forget to upload a document or print a copy of the Plan of Correction? Contact DRCC Call Center to obtain a copy through Open Records (502) 564-7962 ext. 0

- > The submitted Plan of Correction is reviewed at the DRCC Office.
- > If acceptable, you will receive an email/letter stating that the Plan was received and accepted
- ➤ If the submitted Plan of Correction (POC) fails to meet the minimum regulatory requirement, the Plan will be rejected and will appear in your Workbasket POC #2, Rejected.
- ➤ Contact the DRCC Call Center (502) 564-7962 ext. 0 if you have questions about the status of a Plan of Correction.

Hint: Rejected Plan of Corrections will be returned to your Workbasket. It's a good idea to check your workbasket every 4 or 5 days, just in case!

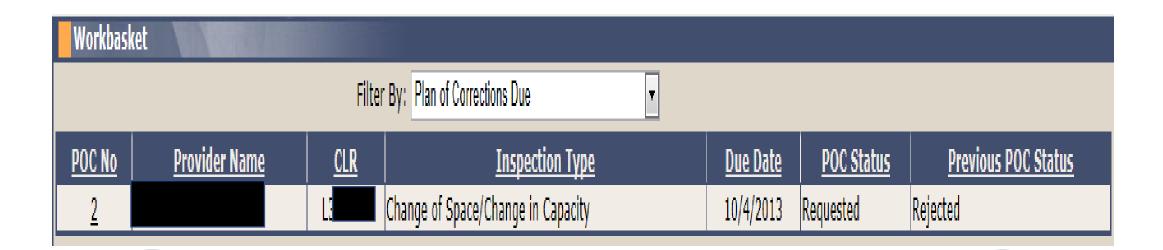

POC #2 is the second version of this same Plan of Correction

The status is Rejected

# Rejected: Plan of Correction Details

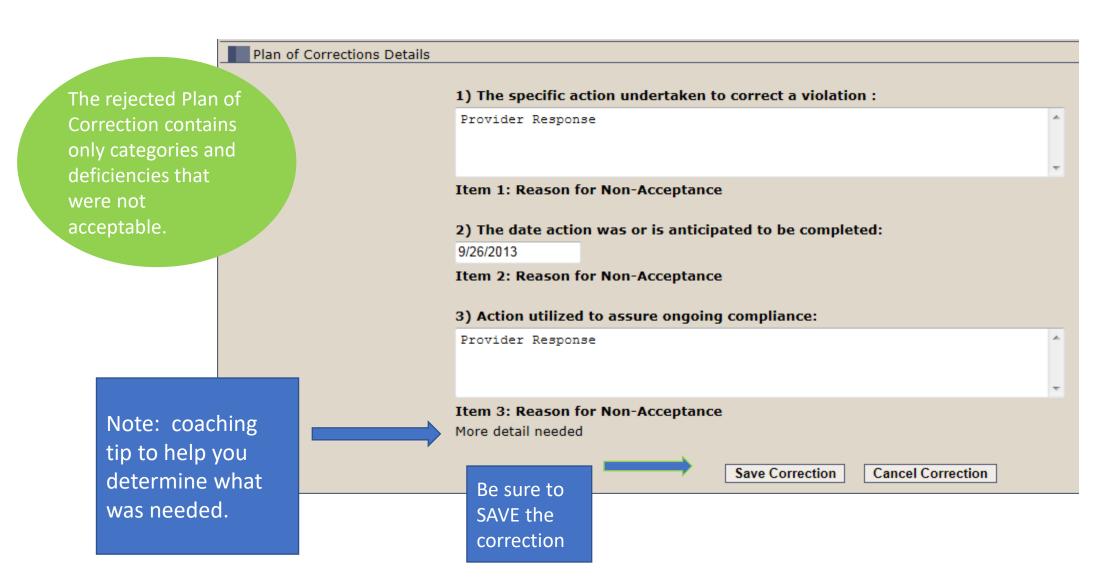

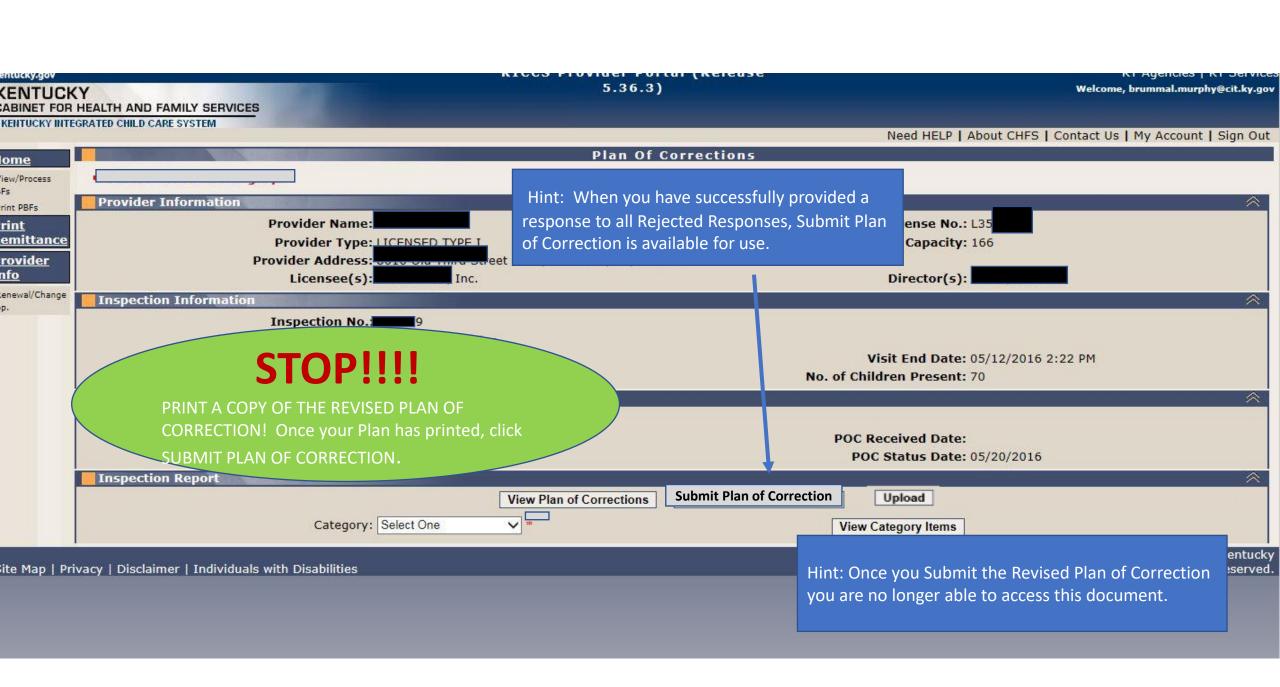

Be sure to post for review the corrected Plan (POC #2) along with your original Plan (POC #1).

## 922 KAR 2:110. Section 2 General.

- (7) In addition to the posting requirement of KRS 199.898(3), a child-care center shall post the following in a conspicuous place and make available for public inspection:
- (a) Each statement of deficiency and civil penalty notice issued by the cabinet during the current licensure year;
- (b) Each plan of correction submitted by the child-care center to the cabinet during the current licensure year;
- (c) Information on the Kentucky Consumer Product Safety Program and the program's website as specified in KRS 199.897;
- (d) A description of services provided by the child-care center, including:
- 1. Current rates for child care; and
- 2. Each service charged separately and in addition to the basic rate for child care;
- (e) Minimum staff-to-child ratios and group size established in 922 KAR 2:120; and
- (f) Daily schedule.

Did you forget to print a copy of the Plan of Correction? Contact the DRCC Call Center to obtain a copy through Open Records (502) 564-7962 ext. 0

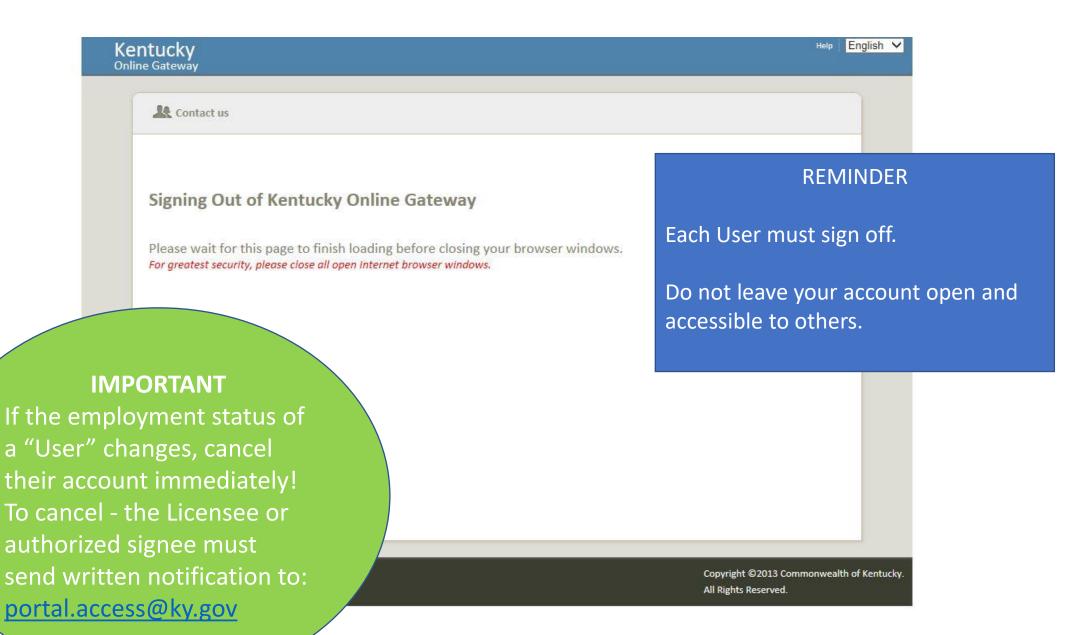

# Need on-site assistance?

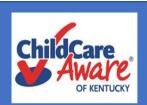

Child Care
Aware Health
and Safety
Coaches are
available
statewide to
provide
technical
assistance

| Region/Administrator                | Health & Safety Coach                     | Phone Number        | Health & Safety Specialist            | Counties Served                                                                     |
|-------------------------------------|-------------------------------------------|---------------------|---------------------------------------|-------------------------------------------------------------------------------------|
| The Lakes                           | Jill Stahr                                | 270-534-3173        |                                       | Ballard, Calloway, Carlisle, Fulton, Graves, Hickman, Livingston, Lyon, Marshall, & |
| Bethany Davis                       | <u>Jill.Stahr@uky.edu</u>                 |                     |                                       | McCracken                                                                           |
| The Lakes                           | Rachel Collins                            | 270-824-1844        |                                       | Caldwell, Christian, Crittenden, Hopkins, Muhlenberg, Todd, & Trigg                 |
| Bethany Davis                       | rachel.collins1@uky.edu                   |                     |                                       |                                                                                     |
| Two Rivers Jill Norris              | Emily Doss Emily.Doss@uky.edu             | 270-901-1173        |                                       | Allen, Barren, Edmonson, Hart, Logan, Metcalfe, Monroe, Simpson, & Warren           |
| Two Rivers                          | Carol Ware                                | 270-315-1752        |                                       | Butler, Daviess, Hancock, Henderson, McLean, Ohio, Union, & Webster                 |
| Jill Norris                         | carol.ware@uky.edu                        | 270-313-1732        |                                       | Butter, Daviess, Halicock, Heriderson, McLean, Onio, Onion, & Webster               |
| Salt River Region                   | Alice Brewer                              | 270-706-8418        |                                       | Breckinridge, Grayson, Hardin, Larue, Marion, & Meade                               |
| Corlia Logsdon                      | Alice.Brewer@uky.edu                      |                     |                                       |                                                                                     |
| Salt River Region                   | Elizabeth Baez                            | 859-246-6859        |                                       | Anderson, Franklin, Nelson, Spencer, Washington, & Woodford                         |
| Corlia Logsdon                      | Elizabeth.Baez@uky.edu                    |                     |                                       |                                                                                     |
| Salt River Region<br>Corlia Logsdon |                                           | 502-876-9267        | Brummal Murphy Brummal.murphy@uky.edu | Bullitt, Henry, Oldham, Shelby, & Trimble                                           |
| Jefferson                           | Polly Hellinger                           | 502 213-4033        |                                       | 40023,40025,40041,40059,40205,40207,40210,40211,40213,40241,40272,                  |
| Hans Petersen                       | Polly.hellinger@uky.edu                   |                     |                                       | All school-age CEP sites                                                            |
| Jefferson                           | Natalina Grismer                          | 502 213-4033        |                                       | 40047,40109,40118,40203,40204,40215,40216,40217,40218,40220,40222,40223,            |
| Hans Petersen                       | Natalina.grismer@uky.edu                  |                     |                                       | 40243,40299                                                                         |
| Jefferson<br>Hans Petersen          | Phoenix Peeler Phoenix.Peeler@uky.edu     | 502 213-4033 ext. 4 |                                       | GSCC for Jefferson County                                                           |
| Jefferson                           | Holly Norsworthy                          | 502 213-4033 ext. 5 |                                       | 40025,40067,40202,40206,40208,40209,40212,40214,40219,40228,40229,40242,            |
| Hans Petersen                       | holly.norsworthy@uky.edu                  | 302 213-4033 Ext. 3 |                                       | 40245,40258,40291- Archdiocese programs, Kindercare, La Petite Academy, Bright      |
| Tidiis i eterseii                   | nonymorsworthy@aky.cau                    |                     |                                       | Horizon, Angel House, Kayfield Academy, Early Bird Group, Southside Christian       |
| Northern Bluegrass                  | Alison Heitmeyer                          | 859-246-6336        |                                       | Boone, Bourbon, Carroll, Gallatin, Grant, Harrison, Nicholas, Owen, Pendleton, &    |
| Kate Dean                           | Alison.Heitmeyer@uky.edu                  |                     |                                       | Scott                                                                               |
| Northern Bluegrass<br>Kate Dean     | Stephanie Ganson Stephanie.Ganson@uky.edu | 859-442-4125        |                                       | Campbell & Kenton                                                                   |
| Eastern Mountain                    | Holly Grass                               | 606-264-1815        |                                       | Bath, Boyd, Bracken, Carter, Fleming, Greenup, Lewis, Mason, Montgomery,            |
| Suzanne Ross                        | holly.grass@uky.edu                       | 000 201 1013        |                                       | Robertson, & Rowan                                                                  |
| Eastern Mountain                    | Pat Hites                                 | 606-434-1801        |                                       | Elliot, Floyd, Johnson, Lawrence, Magoffin, Martin, & Pike                          |
| Suzanne Ross                        | patricia.hites@uky.edu                    |                     |                                       |                                                                                     |
| Eastern Mountain                    | Brenda Hunter                             | 606-477-9944        |                                       | Breathitt, Knott, Lee, Leslie, Letcher, Menifee, Morgan, Owsley, Perry, & Wolfe     |
| Suzanne Ross Cumberland             | brenda.hunter@uky.edu Rachael Corriveau   | 606-677-8322        |                                       | Adair, Casey, Clinton, Cumberland, Green, McCreary, Pulaski, Russell, Taylor, &     |
| Angela Cooper                       | rachael.corriveau@uky.edu                 | 000-077-0322        |                                       | Wayne                                                                               |
| Cumberland                          | Michelle Lowe                             | 606-878-4972        |                                       | Bell, Clay, Harlan, Jackson, Knox, Laurel, Rockcastle, & Whitley                    |
| Angela Cooper                       | michelle.lowe@uky.edu                     | 000-070-4372        |                                       | ben, etay, manan, Jackson, know, Laurer, Nouncastie, & Williaey                     |
| Southern Bluegrass                  | Linda Fowles                              | 859-200-3858        |                                       | Boyle, Estill, Fayette, Garrard, Lincoln, Madison, & Powell                         |
| Sincere Holmes                      | linda.fowles@uky.edu                      |                     |                                       | (Fayette - 40502, 40505, 40508, 40509, 40511 & 40516)                               |
| Southern Bluegrass                  | Darlene Kisler                            | 859-246-6954        |                                       | Fayette, Clark, Jessamine, & Mercer                                                 |
| Sincere Holmes                      | darlene.kisler@uky.edu                    |                     |                                       | (Fayette - 40503, 40504, 40506, 40507, 40510, 40513, 40514, 40515 & 40517)          |

# Who Do You Call For Help?

# **Access to KICCS or the Kentucky Online Gateway**

For KICCS system and technical issues:

# KICCS Portal Help Desk

Phone:

(866) 231-0003, Option 6 (toll free)

(866) 231-0023 Option 6 (toll free)

(502) 564-0104, Option 6 (in Frankfort)

KICCS Portal Help Desk Email:

CHFS.KICCSHelpDesk@ky.gov

For questions on access approval or to remove a user from the account:

portal.access@ky.gov

(502) 564-2524 Lahoma or Amber